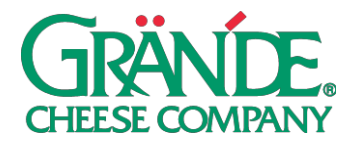

## **"DIY CANNOLI KITS" CAMPAIGN**

Consumers are interested in ordering build-you-own dessert kits during the pandemic, and what is more DIYfriendly than cannoli? Promote this is a fun, family-friendly kit to bring dessert sales back to your orders.

**TIMING:** This campaign can be posted when you want to promote DIY Cannoli Kits.

**NOTE:** Leverage imagery from Grande's campaign, or take photos of your unique cannoli kits. **BONUS:** Create your own video! Show your customers how easy it is to build cannoli with your kit. Get creative with fun music, hashtags and filters.

## **FACEBOOK POSTING INSTRUCTIONS - PHOTO:**

#### **ON DESKTOP**

- 1. Click **Share a photo or video** or **Photo/Video** at the top of your Page'stimeline.
- 2. Click **Upload Photos/Video** and select a photo(s) from your computer.
- 3. Add an optional **update** where it says "Say something about this photo…" (note: this is the post copy that your followers will see). We recommend using our **Suggested Post Copy** or customizing your own.
- 4. Click **Publish**.

# **ON MOBILE**

- 1. Go to your Page and tap **Create a Post**.
- 2. Tap **Photo/Video**.
- 3. Choose a video from your phone, then tap **Next**.
- 4. Enter an optional update (we recommend using our **Suggested Post Copy**), then tap**Share**.

## **INSTAGRAM POSTING INSTRUCTIONS:**

- 1. To upload a photo or video to Instagram, **start by tapping the "+" symbol** at the bottom of the screen.
- 2. To upload a photo or video from your phone's library, tap **Library** (iOS) or **Gallery** (Android) at the bottom of the screen and select the photo or video you'd like to share.
- 3. Tap the **Expand** icon in the bottom left corner (the two diagonal arrows) to make sure the image or video is the largest size possible.
- 4. Press **Next** to move into the editing phase. These concepts have already been edited and colorcorrected, but if you'd like to apply a filter or edit the photo you can do so now. Press **Next** again when finished with this section.
- 5. Add a **caption** in the section that says "Write a caption…" (note: the caption is the post copy that your followers will see). We recommend using our **Suggested Post Copy** or customizing yourown.
- 6. Press **Share** when you're ready to publish.

## **PAID SOCIAL ON FACEBOOK**

Putting paid support behind your posts not only allows you to reach people who don't follow you (i.e. potential customers), it also allows you to reach *all* of your followers. Organic reach, the percentage of your audience that will see each post, has severely declined. This means that even a small amount (\$25) of paid investment can go a long way.

If you're interested in paid social, we recommend boosting—quickly putting money behind an existing post.

**TO BOOST YOUR POSTS, FOLLOW THE INSTRUCTIONS BELOW: ON DESKTOP**

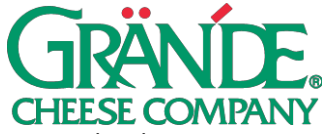

- 1. Navigate to your company page on Facebook.
- 2. Find the post that you'd like to put money behind and press **Boost Post**.
- 3. Select an **Objective**. We'd recommend **Link clicks** if you have a specific web page you'd like todrive traffic to, otherwise select **Post engagements**.
- 4. We'd recommend adding an optional **Post Button**. **Shop Now**, **Learn More**, **Book Now**, **Get Directions**, or **Send Message** are good options.
- 5. Select your target **Audience**. If you only want to target your fans, select **People who like your page**. We'd recommend either selecting **People who like your page and their friends**, or **People in your local area**. You can also build a custom audience (choosing demographic, geographic location, and interests) by selecting **Create new audience** in the bottom right corner of thissection.
- 6. Choose your ad **Duration** and **Budget**.
- 7. Select the ad account that you'd like to use for this. Note: you'll either need to use your personal ad account, or an ad account associated with your business page. The option you select needs to have a payment method associated with it.
- 8. Press **Boost**.